## 設定 ポジションライン LIONチャートPlus+Mobile

注文設定では、ポジションラインの「表示/非表示」を設定することができます。

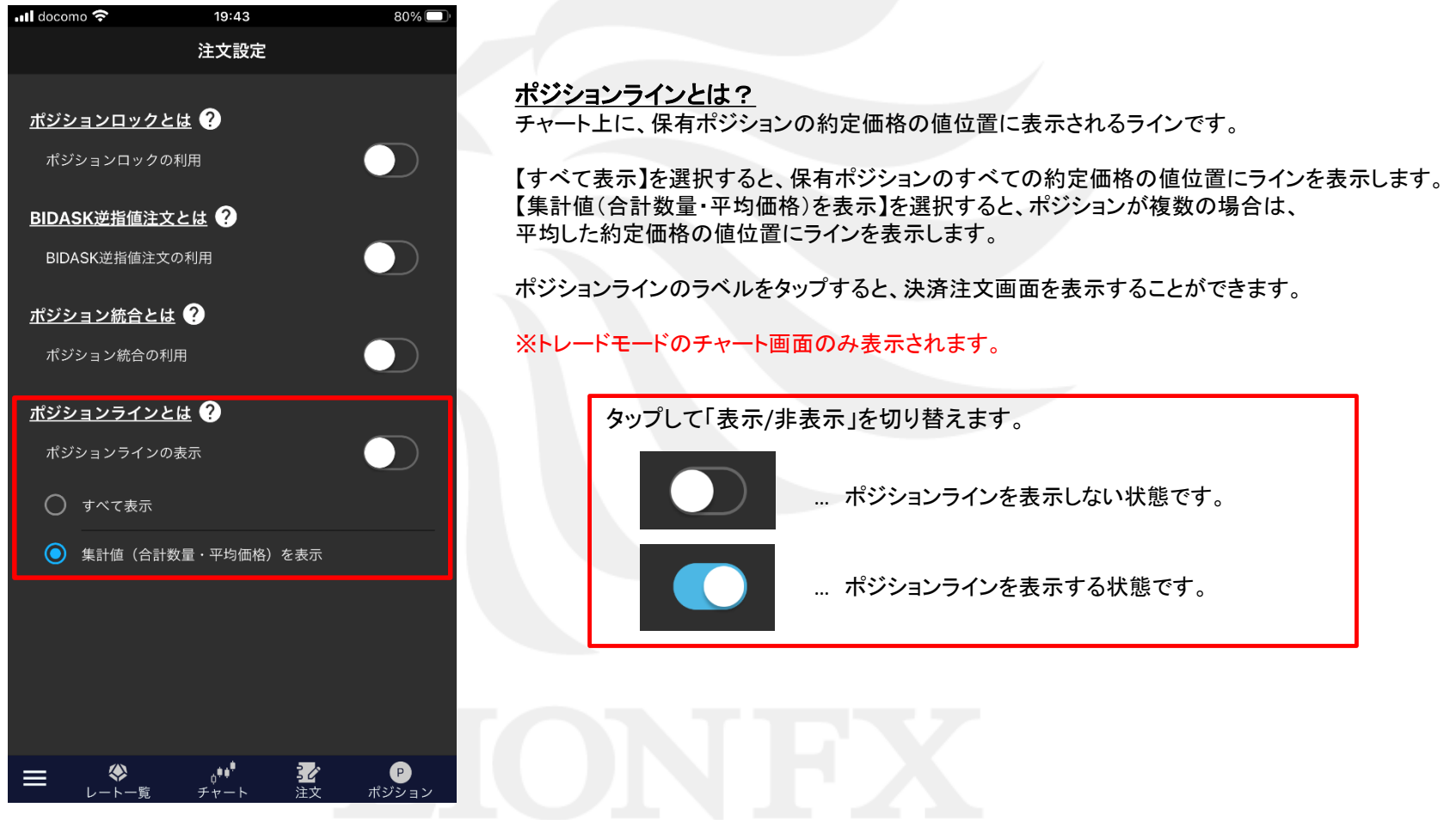

注文設定 ポジションライン

ポジションラインを C にすると、トレードモード画面で保有ポジションのラインを表示することができます。

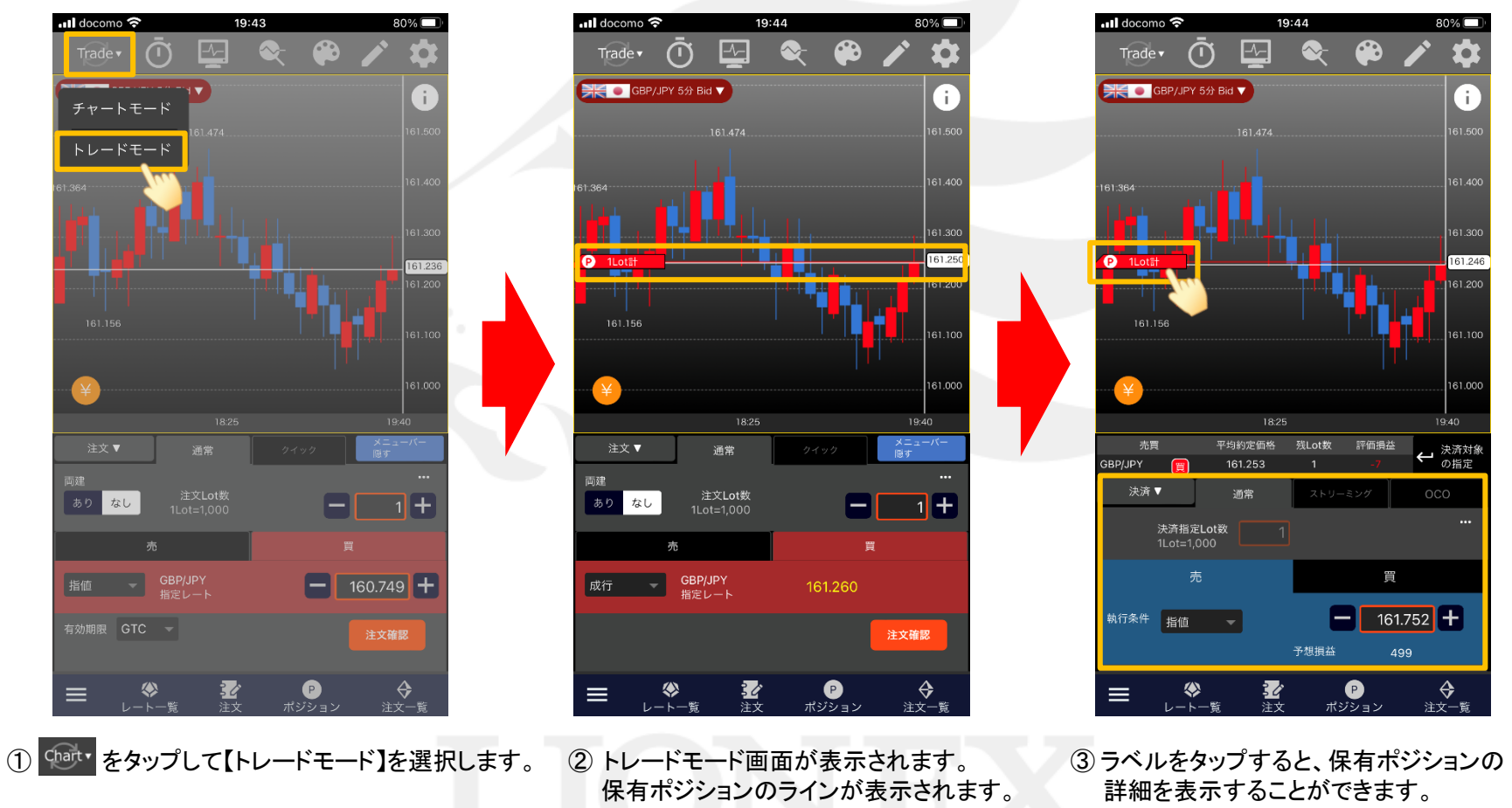